【初診の方へ】来院が初めての患者様のご利用方法

※必ずこの①~④の手順でお進みください。手順が前後するとご予約が完了しません。 ① 「初診の方はご利用登録から」 より、仮 ID を取得してください。

## 診療予約

初診の方はこちらを必ずお読みください (PDF)

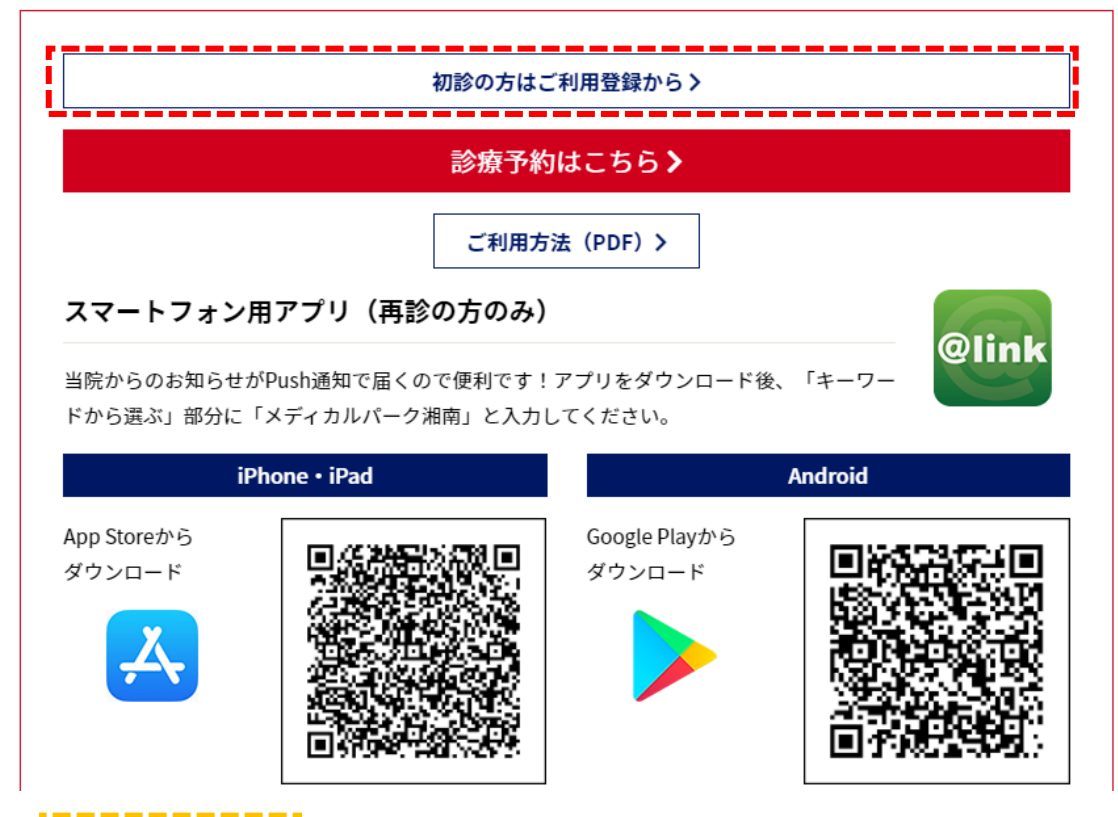

- ② |「診療予約はこちら」 から、「ご利用登録済みの方へ」へ進み、診察券番号に仮 ID の入力と パスワードを入力してログインしてください。
- ➂ 診療ごとに問診票フォームをご用意しております。

こちらから問診票にご入力頂くと、来院時の受付がスムーズに行えます。

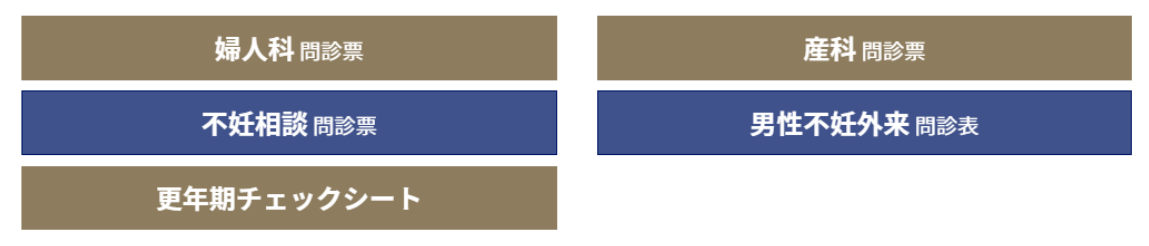

④ 「婦人科初診・産科初診・男性不妊外来」より、ご予約ください。